# $\leftarrow$ PERCIPIO.XYZ

# AIBOX1 规格书

R1.0

Percipio

2022/2/16

## **1 AIBOX1** 简介

AIBOX1 是图漾研发的一个拥有 5T AI 算力的 SoC 平台, 支持接入图漾的 USB 相机 和网络相机,用于客户快速开发、开发中方案验证等场景。

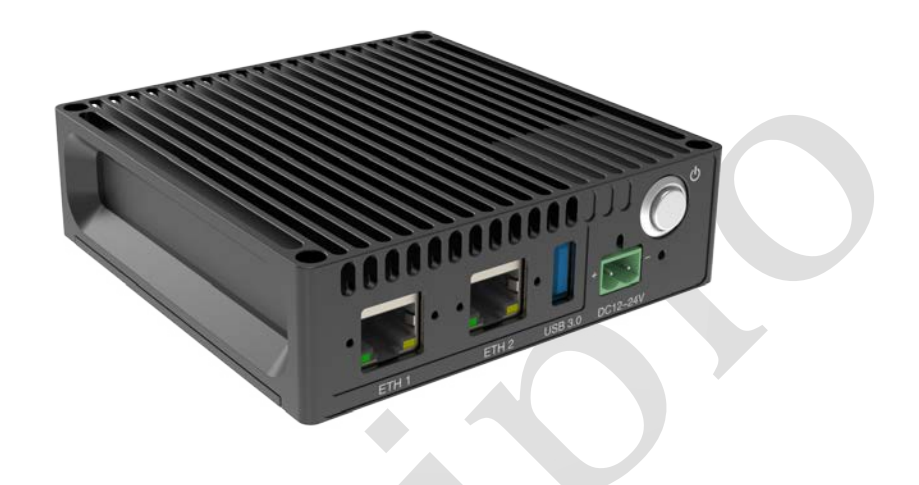

#### 参数指标

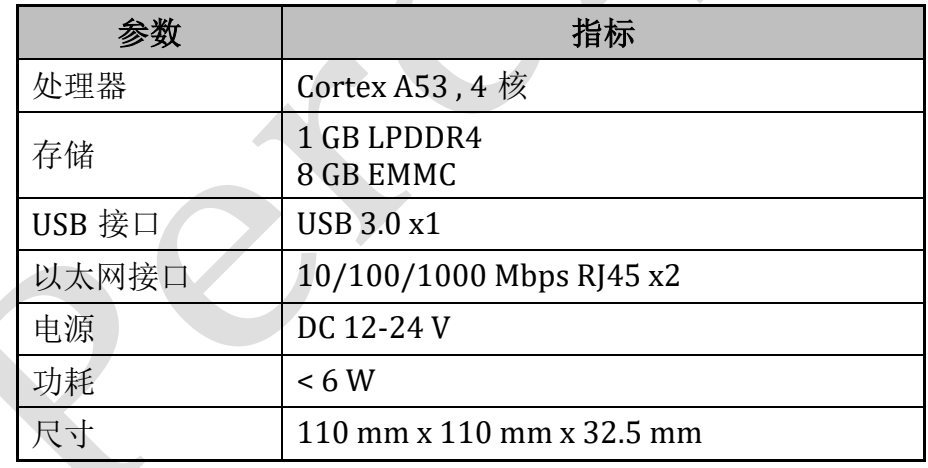

#### **2** 快速入门

#### **2.1** 硬件连接

下图以 PC 作为 AIBOX1 的接收端为例, 介绍 AIBOX1 的接线方式。

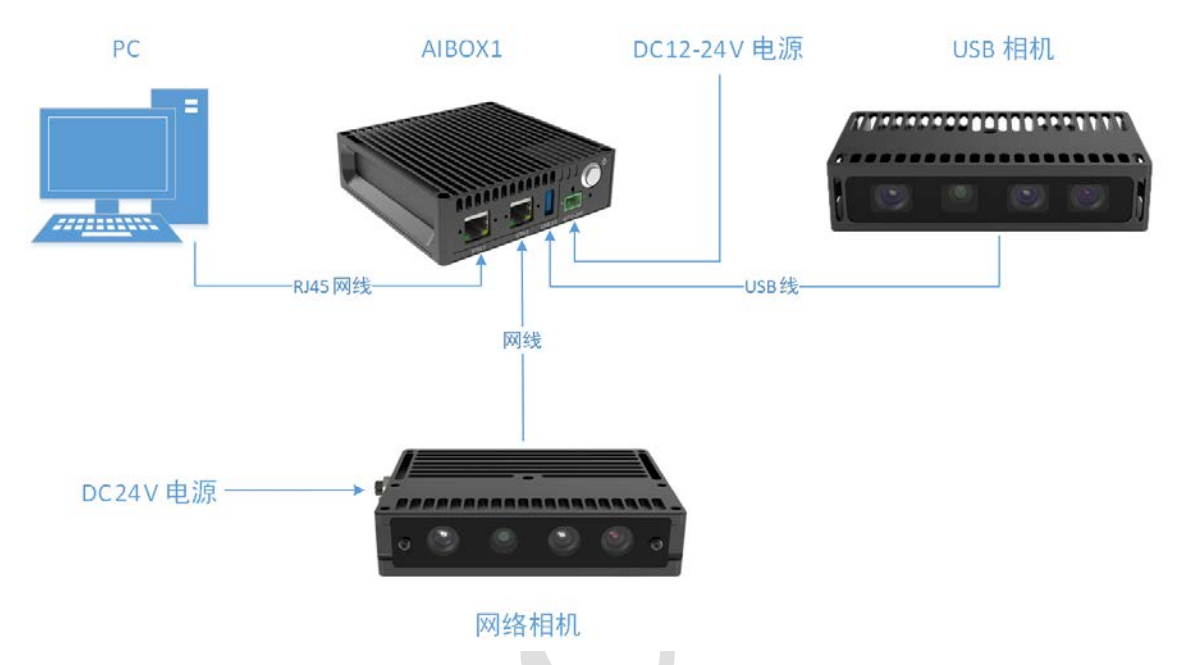

#### 说明:

1. 用户可直接将 DC 12/24V 电源线接入 AIBOX1 的电源接口, 也可通过插拔式 接线 2P 端子(JL2EDGK-50802G01)接入电源, 如下图所示。

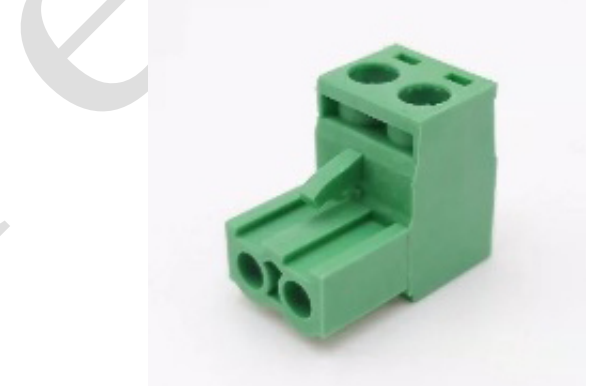

- 2. 图漾的 USB 相机和网络相机可同时接入 AIBOX1, 也可只连接其中 1 台。
- 3. USB 相机可由 AIBOX1 直接供电, 网络相机需要外接直流电源供电。
- 4. AIBOX1 的 ETH1 和 ETH2 接口无差别。

## **2.2** 访问 **AIBOX1** 并运行程序

AIBOX1 可直接与接收端通信,本文主要以 PC 作为接收端为例进行说明。

按照以下步骤,访问 AIBOX1:

1. 在图漾 SDK lib\win\hostapp\x64 路径下打开 Windows PowerShell, 通过运 行.\ListDevides.exe,可枚举 AIBOX1。

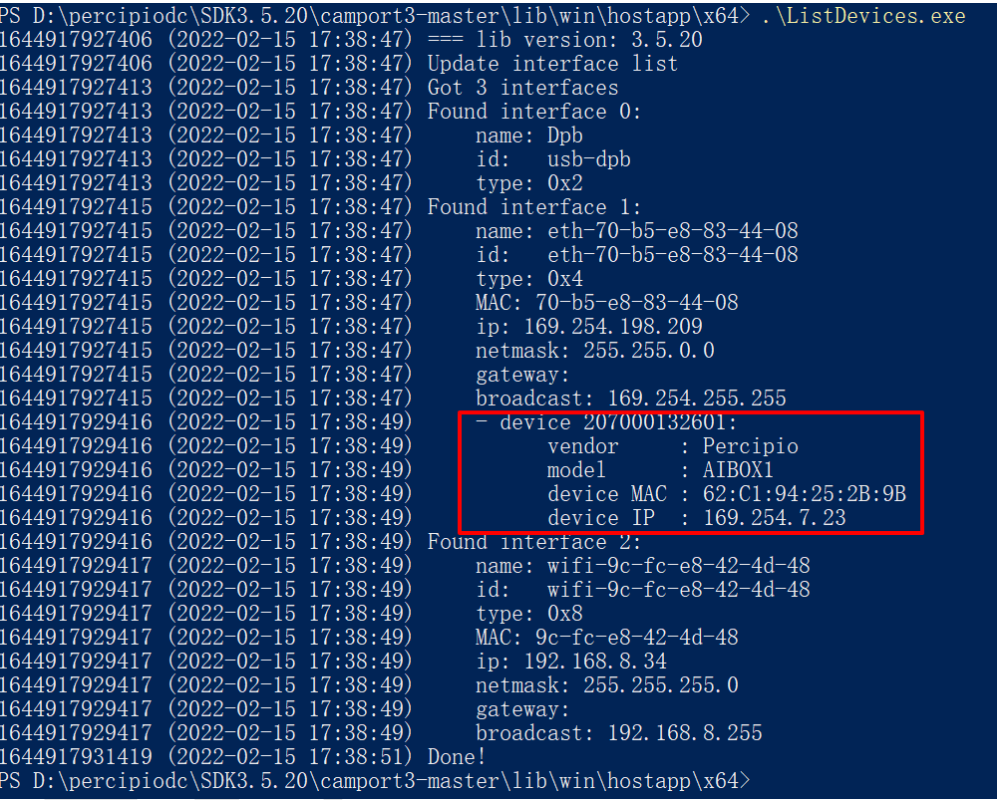

2. 可选: AIBOX1 的 IP 地址默认是 DHCP 方式, 如需设置为永久 IP 地址, 运行 以下命令行。

ForceDeviceIP.exe -force <MAC> <newIP> <newNetmask> <newGateway>

注意:可以跨网段设置 IP 地址。

例如,将 AIBOX1 的 IP 地址设置为永久 IP 地址 169.254.7.22。

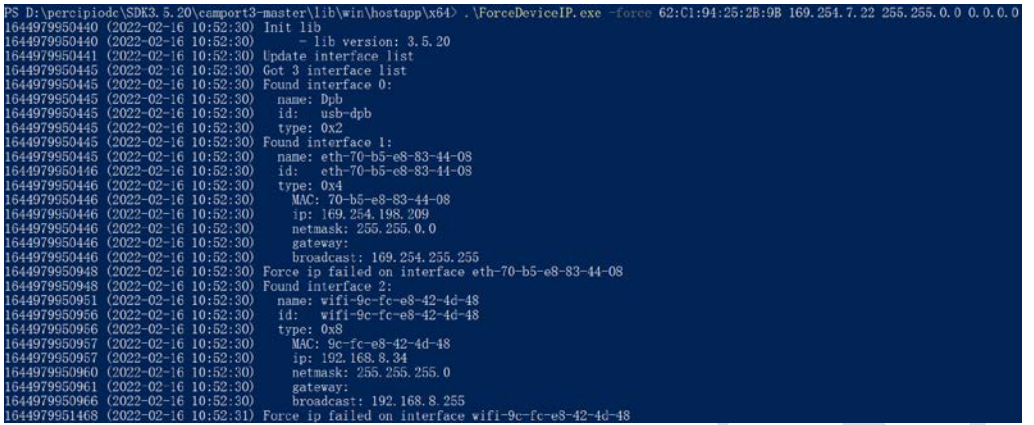

#### 注意:

- 1. 设置完永久 IP 地址后,请断电重启 AIBOX1,并枚举 AIBOX1, 确保 IP 地址修改正确。
- 2. 若之后需要设置为动态 IP 地址,运行命令行 ForceDeviceIP.exe -dynamic <MAC>。
- 3. AIBOX1 的 IP 地址设置方式与相机的类似,详情请参考: <https://percipiodc.readthedocs.io/en/latest/getstarted/index.html#ip>。
- 3. 运行以下命令行,将文件夹(内含电脑端编译好需要 AIBOX1 计算的程序)拷 贝到 /userdata 路径下。

```
scp -r C:\Users\Percipio\Desktop\Test root@169.254.7.22:/userdata/
```
密码:123456

4. 运行以下命令行,可访问 AIBOX1 的底层。

ssh root@169.254.7.22

密码: 123456

进入 /userdata 路径下, 可看到第三步拷贝的 Test 文件。

root@box-percipio-micron1G-3200: 4 cd /userdata/ root@box-percipio-micron1G-3200:/userdata# 1s a dost+found Test cache  $log$ 

5. 进入 /userdata/Test 路径下运行目标程序即可。

```
root@box-percipio-micron1G-3200:/userdata/Test# ./SimpleView_FetchFrame
3619649 (1970-01-01 09:00:19) Init lib
3619654 (1970-01-01 09:00:19)- lib version: 3.5.20
3619654 (1970-01-01 09:00:19) Update interface list
3619656 (1970-01-01 09:00:19) Got 2 interface list
3619656 (1970-01-01 09:00:19) Found interface 0:
3619656 (1970-01-01 09:00:19)
                                name: Dpb
3619656 (1970-01-01 09:00:19)
                                id:
                                     usb-dpb3619656 (1970-01-01 09:00:19)
                                type: 0x23619656 (1970-01-01 09:00:19) Found interface 1:
3619656 (1970-01-01 09:00:19)
                                name: eth-62:c1:94:25:2b:9b
3619656 (1970-01-01 09:00:19)
                                id: eth-62:c1:94:25:2b:9b1707fea9
                                type: 0x43619656 (1970-01-01 09:00:19)
3619656 (1970-01-01 09:00:19)
                                  MAC: 62:c1:94:25:2b:9b
3619656 (1970-01-01 09:00:19)
                                  ip: 169.254.7.23
3619656 (1970-01-01 09:00:19)
                                  netmask: 255.255.0.0
3619656 (1970-01-01 09:00:19)
                                  gateway:
3619656 (1970-01-01 09:00:19)
                                  broadcast: 169.254.255.255
3619657 (1970-01-01 09:00:19) *** Select 207000107672 on usb-dpb
3619793 (1970-01-01 09:00:19) Has RGB camera, open RGB cam
3619799 (1970-01-01 09:00:19) Has IR left camera, open IR left cam
3619799 (1970-01-01 09:00:19) Has IR right camera, open IR right cam
3619799 (1970-01-01 09:00:19) Configure components, open depth cam
3619799 (1970-01-01 09:00:19) ===
                                                        : entry count 3
3619799 (1970-01-01 09:00:19) Select Depth Image Mode: 640x480
3619799 (1970-01-01 09:00:19) Prepare image buffer
                                   - Get size of framebuffer, 5529600
3619799 (1970-01-01 09:00:19)
3619799 (1970-01-01 09:00:19)
                                   - Allocate & enqueue buffers
                                  - Enqueue buffer (0x7f8c7ca010, 5529600)
3619799 (1970-01-01 09:00:19)
                                   - Enqueue buffer (0x7f8c283010, 5529600)3619799 (1970-01-01 09:00:19)
3619799 (1970-01-01 09:00:19) Register event callback
3619799 (1970-01-01 09:00:19) Disable trigger mode
3619804 (1970-01-01 09:00:19) Start capture
3619979 (1970-01-01 09:00:19) While loop to fetch frame
Start Fetch
Start end
3620501 (1970-01-01 09:00:20) Get frame 1
3620523 (1970-01-01 09:00:20) Re-enqueue buffer (0x7f8c7ca010, 5529600)
```